4 4 17 244 51(2)

## **SONY**

# **Цифров фотоапарат**

Ръководство с инструкции

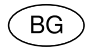

## Cyber-shot

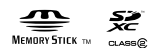

DSC-S5000

## **Научете повече за вашия фотоапарат ("Cyber-shot User Guide")**

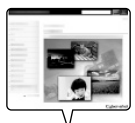

"Cyber-shot User Guide" е онлайн ръководство. Обърнете се към него за подробни инструкции относно

многобройните функции на фотоапарата.

- 1 Влезте в интернет страницата за поддръжка на Sony. http://www.sony.net/SonyInfo/Support/
- 2 Изберете вашата държава или регион.
- 3 Потърсете името на модела на вашия фотоапарат в страницата за поддръжка.
	- Проверете името на модела от долната страна на вашия фотоапарат.

## **Проверка на приложените артикули**

Цифрите в скоби показват броя на частите.

- Фотоапарат (1)
- Алкални батерии LR6 (размер АА) (2)
- Приложен USB кабел (1) (Sony Corporation 1-834-311-)
- Ремък за китката (1)
- Ръководство с инструкции (това ръководство) (1)

#### Бележка на потребителя

Моделът и серийният номер са отбелязани от долната страна на устройството. Запишете серийния номер на мястото, оставено по-долу. Ползвайте тези номера винаги, когато ви се наложи да се свържете с вашия дилър на Sony относно този продукт.

Модел № DSC-S5000<br>Сериен №

## **ПРЕДУПРЕЖДЕНИЕ**

**За да намалите риска от пожар или токов удар, не излагайте устройството на дъжд или влага.**

## **За потребители в Европа**

#### [ **Забележка за потребители от страните, които прилагат директивите на Европейския съюз.**

Производителят на този продукт е Sony Corporation, 1-7-1 Konan Minato-ku Токио, 108-0075 Япония. Упълномощеният представител за ЕМС (електромагнитна съвместимост) и техническа безопасност на продукта е Sony Германия GmbH, Hedelfinger Strasse 61, 70327 Шутгарт, Германия. За въпроси, свързани със сервиза и гаранцията, моля, обърнете се към адресите в съответните сервизни или гаранционни документи.

Този продукт е изпитан и отговаря на изискванията на ЕМС директивата за използване на свързващи кабели, по-къси от 3 метра.

#### [ **Внимание**

Възможно е електромагнитни полета с определена честота да повлияят на звука и картината на устройството.

#### [ **Забележка**

Ако статично електричество или електромагнетизъм причини прекъсване на операцията по трансфер на данни, рестартирайте програмата или изключете и отново включете комуникационния кабел (USB и др.).

#### [ **Изхвърляне на стари електрически и електронни уреди (приложимо в Европейския съюз и други Европейски страни със системи за разделно събиране на отпадъци)**

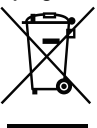

Този символ върху устройството или върху неговата опаковка показва, че този продукт не трябва да се третира като домакински отпадък. Вместо това той трябва да бъде предаден в съответния събирателен пункт за рециклиране на електрически и електронни уреди. Като предадете този продукт на правилното място, вие ще помогнете за предотвратяване на негативните последствия за околната среда и човешкото здраве, които биха възникнали при изхвърлянето му на

неподходящо място. Рециклирането на материалите ще спомогне да се съхранят природните ресурси. За подробна информация относно рециклирането на този продукт можете да се обърнете към местната градска управа, фирмата за събиране на битови отпадъци или магазина, откъдето сте закупили продукта.

### [ **Изхвърляне на изтощени батерии (приложимо за страните от Европейския съюз и други европейски страни със системи за разделно събиране на отпадъци)**

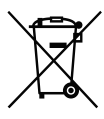

Този символ на батерията или на нейната опаковка показва, че този продукт не трябва да се третира като домакински отпадък. При някои видове батерии този символ може да е в комбинация със символ на химичен елемент. Символите на химичните елементи за живака (Hg) или оловото (Pb) се добавят, ако батерията съдържа повече от

0.0005% живак или 0.004% олово. Като предадете батерията на правилното място, вие ще помогнете за предотвратяване на негативните последствия за околната среда и човешкото здраве, които биха възникнали при изхвърлянето й на неподходящо място. Рециклирането на материалите ще спомогне да се съхранят природните ресурси.

В случай, че поради мерки за безопасност или интегритет на данните продуктът трябва постоянно да бъде свързан с батерията, то отстраняването на батерията от устройството трябва да се извършва единствено в квалифициран сервиз. За да се уверите, че батерията ще бъде правилно изхвърлена, предайте я в пункт за рециклиране на електрическо и електронно оборудване, когато животът й изтече. Относно всички други видове батерии, моля, прегледайте частта относно безопасното сваляне на батериите от продукта.

Предайте батерията в пункт за рециклиране на изтощени батерии.

За подробна информация относно рециклирането на този продукт можете да се обърнете към местната градска управа, фирмата за събиране на битови отпадъци или магазина, откъдето сте закупили продукта.

## **Упътване за частите**

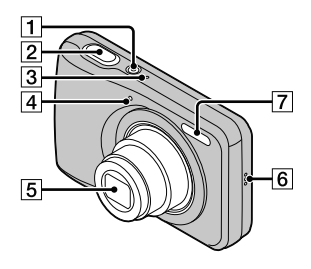

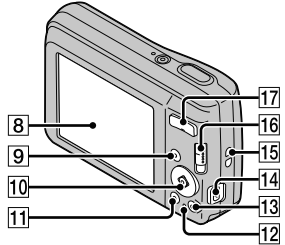

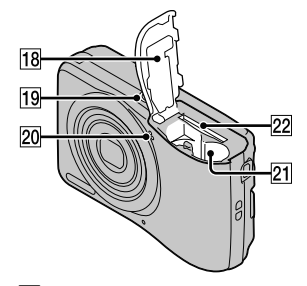

- **1** Бутон ON/OFF (Захранване)
- 2 Бутон на затвора

**3** Лампичка ОN/ОFF (Захранване)

|4| Лампичка на таймера за автоматично включване/Лампичка на затвора за усмивката

- **5** Обектив
- 6 Говорител
- 7 Светкавина
- **8** LCD екран
- I Бутон (Възпроизвеждане)
- 10 Контролен бутон Включено меню:  $\triangle$ /V/4/ $\triangleright$ / $\blacklozenge$ Изключено меню: DISP/ $\bullet$ / /Проследяващ фокус
- **П** Бутон MENU
- 12 Лампичка за достъп
- M Бутон / (Упътване във фотоапарата/Изтриване)
- 14 Жак USB / A/V OUT
- П5 Кукичка за ремъка за китката
- 16 Ключ за смяна на режима:  $\Box$  (Снимки)/ $\Box$  (Панорама)/ (Видеоклип)
- Q За запис: бутон W/T (Зуум) За преглед: бутон Q (Зуум при възпроизвеждане)/бутон (Индекс)
- П8 Капаче на отделението за батерията/картата с памет
- П8 Гнездо за статив
	- Използвайте статив и винт, чиято дължина е по-малка от 5.5 mm. Ще бъде невъзможно да закрепите стабилно фотоапарата към статив, ако използвате по-дълъг винт, и може да повредите устройството.
- 20 Микрофон
- <sup>U</sup> Гнездо за поставяне на батерията
- 22 Гнездо за карта с памет

## **Поставяне на батериите/ картата с памет (продава се отделно)**

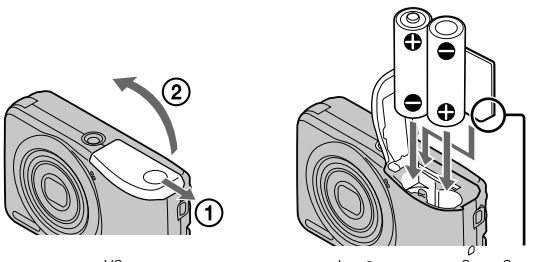

Уверете се, че подрязаният край е насочен в правилната посока.

1Отворете капачето.

## 2 Поставете картата с памет (продава се отделно).

• Поставете картата с памет докато щракне на мястото си, като внимавате подрязаният й край да е насочен в посоката, указана на илюстрацията.

## 3Поставете батериите, като внимавате с маркировките +/-.

## 4Затворете капачето.

## ■ Карти с памет, koumo можете да използвате

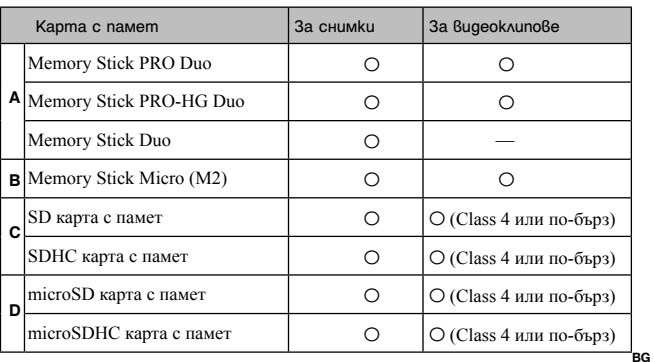

В това ръководство, продуктите в таблицата се определят с общо

название, както следва:

- А: "Memory Stick Duo" носител
- В: "Memory Stick Micro" носител
- С: SD карта
- D: microSD карта с памет

#### **Забележка**

• Когато използвате с този фотоапарат "Memory Stick Micro" носител и microSD карта с памет, използвайте и подходящи адаптери.

#### <sup>x</sup> **За да отстраните картата с памет/батериите**

Карта с памет: Натиснете картата веднъж.

Батерии: Внимавайте да не изпуснете батериите.

#### **Забележка**

• Никога не отстранявайте батерията/картата с памет, докато лампичката за достъп (стр. 7) свети. Това може да причини повреда на данните за изображенията в карата с памет/вградената памет.

## ■ Батерии, koumo можете и не можете да използвате с  **вашия фотоапарат**

В таблицата по-долу, знакът О указва батерии, които можете да използвате, а знакът – указва батерии, които не можете да използвате с фотоапарата.

| Bug на батерията                                           | Приложена | Поддържа се | Akyмyлamopнa |
|------------------------------------------------------------|-----------|-------------|--------------|
| LR6 (размер AA) алкални<br>батерии                         |           |             |              |
| HR 15/51: HR6 (размер<br>АА) никел-метал хидрид<br>батерии |           |             |              |
| ZR6 (размер AA) окси-<br>никел основни батерии             |           |             |              |
| Литиеви батерии*                                           |           |             |              |
| Манганови батерии*                                         |           |             |              |
| Никел-кадмиеви батерии*                                    |           |             |              |

<sup>\*</sup> Работата на батериите не е подсигурена, ако волтажът падне или се получи друг проблем с батерията.

## <sup>x</sup> **Живот на батериите и брой изображения, които можете да запишете/прегледате**

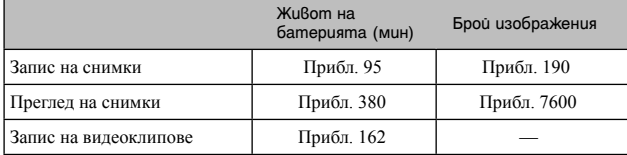

#### **Забележка**

- Броят на изображенията, които можете да запишете, е приблизителен и се отнася за случаите, когато записвате с нови батерии. Реалният брой може да е по-малък в зависимост от условията.
- Броят на изображенията, които можете да запишете, касае запис при следните условия:
	- Когато използвате Sony "Memory Stick PRO Duo" (Mark2) носител (продава се отделно).
	- Когато използвате нови батерии при температура на околната среда 25ºС.
- Броят на изображенията, които можете да запишете, се базира на стандарта CIPA и е приложим за запис при следните условия: CIPA: Camera & Imaging Products Association)
	- Когато функцията [SteadyShot] е зададена в положение [Off].
	- Когато [Panel Brightness] е зададен в положение [3].
	- При запис на всеки 30 секунди.
	- При често превключване на функцията зуум от края W към края Т.
	- Когато използвате светкавицата на всеки 2 снимки.
	- Когато включвате и изключвате захранването на всеки 10 снимки.
- При запис на видеоклипове животът на батерията е зависим от следните условия:
	- Режим на запис: VGA
	- Ако вследствие на зададените ограничения (стр. 19) непрекъснатият запис приключи, натиснете отново бутона на затвора, за да продължите записа. Функциите за запис, като например функцията зуум, не работят.
- Стойностите, които са указани за алкалните батерии, зависят от търговските характеристики и не се отнасят за всички алкални батерии и във всички условия. Тези стойности могат да се различават в зависимост от производителя/вида, условията на околната среда, настройки на продукта и др.

## **Сверяване на часa**

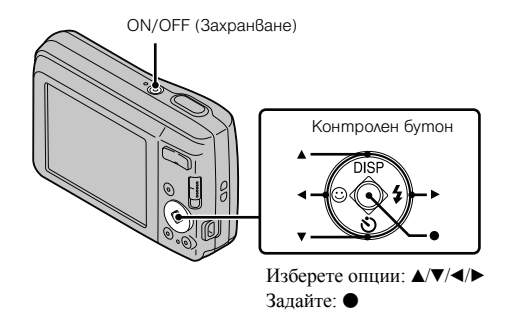

1Натиснете бутона ON/OFF (Захранване).

Настройката за дата и час се извежда, когато натиснете бутона ON/ OFF (Захранване) за първи път.

• Възможно е включването на захранването и активирането на операция да отнеме известно време.

2Изберете желания език.

 $3$ Изберете желаната географска област, като следвате инструкциите на екрана, след това натиснете  $\bullet$ .

4Задайте [Date & Time Format], [Summer Time] и [Date & Time], след това натиснете [OK].

• Полунощ се обозначава като 12:00 АМ, а 12 часа по обед – като 12:00 РМ.

5Следвайте инструкциите на екрана.

## **Запис на снимки/видеоклипове**

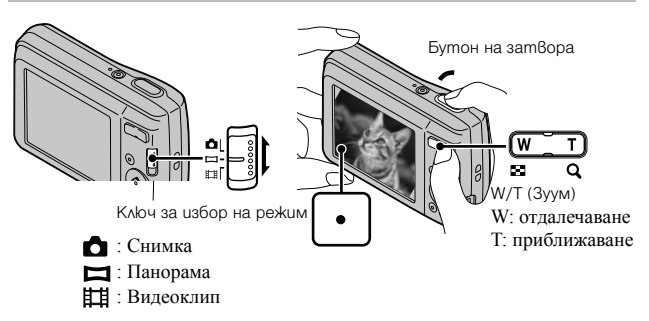

#### **Запис на снимки**

1Натиснете бутона на затвора наполовина, за да фокусирате.

Когато изображението е на фокус, се чува кратък звуков сигнал и индикаторът • светва.

2Натиснете бутона на затвора докрай.

#### **Запис на видеоклипове**

- 1Натиснете бутона на затвора докрай, за да започнете записа.
	- Можете да увеличите и намалите, като натиснете W/T (зуум) преди записа.

2Натиснете отново бутона на затвора докрай, за да спрете записа.

#### **Забележка**

• Обхватът при запис на панорамни изображения може да е по-малък в зависимост от обекта или начина на снимане. Ето защо, дори когато сте задали [360 º] за панорамен запис, заснетото изображение може да е помалко от 360 градуса.

## **Преглед на изображения**

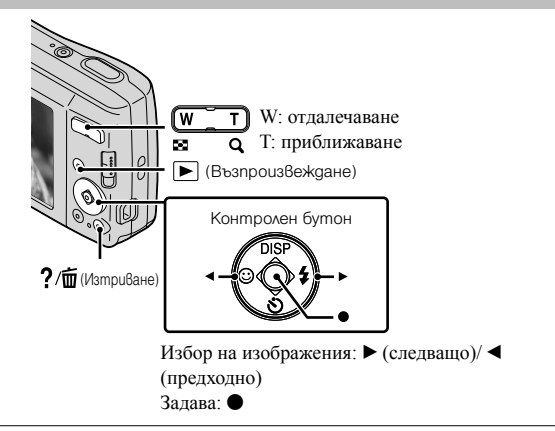

1 Натиснете бутона  $\blacktriangleright$  (Възпроизвеждане).

## **Избор на следващо/предходно изображение**

Изберете изображение, използвайки ► (следващо)/ (предходно) на контролния бутон. За да преглеждате видеоклипове, натиснете • в центъра на контролния бутон.

## **Изтриване на изображение**

- 1 Натиснете бутона (Изтриване).
- **2 Изберете [This Image] с помощта на ▲ на контролния бутон,** след това натиснете •.

## **Връщане към запис на изображения**

Натиснете бутона на затвора наполовина.

## **Упътване във фотоапарата**

Този фотоапарат притежава вградено упътване за различните функции. Това ви позволява да търсите из функциите на фотоапарата в зависимост от вашите нужди.

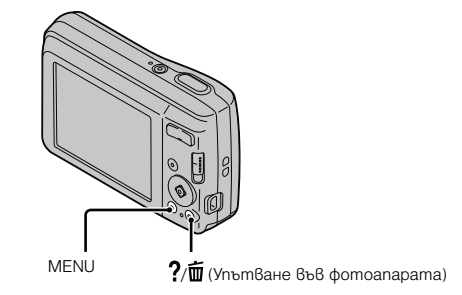

1Натиснете бутона MENU.

2Изберете желаната опция в менюто, след това натиснете бутона  $?$  / $\overline{\mathfrak{m}}$  (Упътване във фотоапарата). Извежда се упътване за съответната опция.

• Можете да търсите функция по ключова дума или икона, като<br>натиснете бутона ?/ш (Упътване във фотоапарата), докато менюто не е изведено.

## **Представяне на другите функции**

Работейки с контролния бутон или бутона MENU на фотоапарата, вие можете да управлявате и другите функции на фотоапарата по време на запис или възпроизвеждане. Този фотоапарат притежава Упътване за функции, което ви позволява лесно да избирате измежду тях. Опитайте другите функции, докато упътването е изведено.

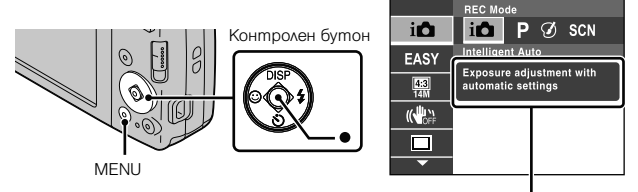

Упътване за функции

## <sup>x</sup> **Контролен бутон**

DISP (Настройки на екранния дисплей): Позволява ви да променяте

- $\mathcal{O}$  (Таймер за автоматично): Позволява ви да използвате таймера за автоматично включване.
- (Разпознаване на усмивка): Позволява ви да използвате режима за разпознаване на усмивка.
- (Светкавица): Позволява ви да избирате режима на светкавицата, когато снимате.
- z (Проследяващ фокус): Позволява ви да продължите да фокусирате върху обект, който се движи.

## <sup>x</sup> **Опции в менюто**

### **Запис**

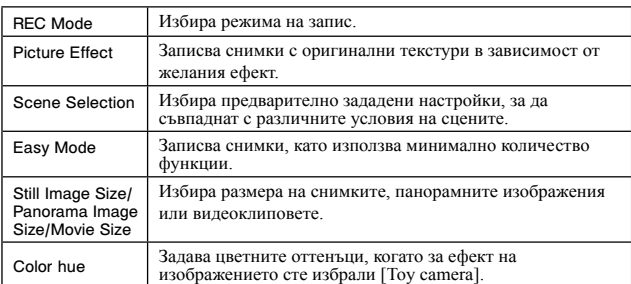

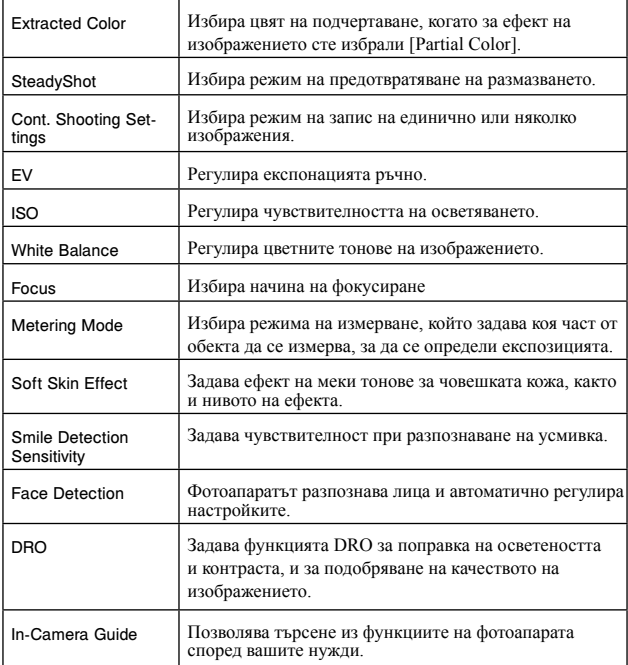

#### **Преглед**

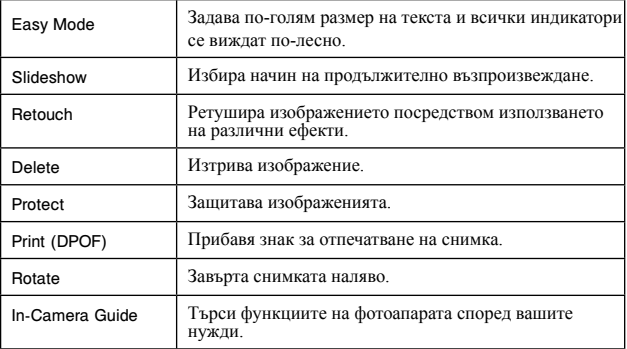

## **E** Опции с настройки

Ако натиснете бутона MENU, докато записвате или възпроизвеждате, опцията (Настройки) се предоставя като последния избор. Можете да промените настройките по подразбиране в екрана (Настройки).

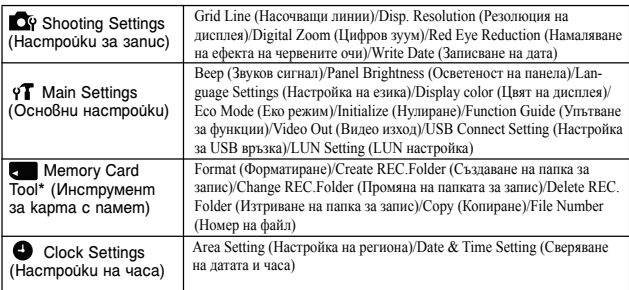

\* Ако не сте поставили карта с памет, ще се изведе индикацията (Инструмент за вградена памет) и можете да избирате само [Format].

## **Инсталиране на компютърно приложение (Windows)**

"PlayMemories Home" е вградено приложение, което ви позволява да прехвърляте изображения и видеоклипове на компютър и да ги обработвате. Можете да записвате и преглеждате изображения на фотоапарата без да инсталирате "PlayMemories Home".

1Свържете фотоапарата към компютър.

2 [Computer] (6 Windows XP, [My Computer])  $\rightarrow$  [PMHOME]  $\rightarrow$ щракнете два пъти върху [PMHOME.EXE].

 $3$ Следвайте инструкциите на екрана, за да приключите инсталацията.

#### **Забележка**

• Приложението "PlayMemories Home" не е съвместимо с Mac OS. Ако желаете да възпроизвеждате изображения на Mac компютър, използвайте приложенията, които са инсталирани на него.

За подробности вижте http://www.sony.co.jp/imsoft/Mac/

## <sup>x</sup> **Основни функции на "PlayMemorise Home"**

Основните функции на "PlayMemories Home" са изредени по-долу. За да

използвате допълнителни функции, влезте в Интернет и инсталирайте "Expanded Feature".

- Прехвърляне и извеждане на изображения, записани с този фотоапарат.
- Преглед на изображения на компютър, както <sup>и</sup> подреждането им по дата на записа върху календар.
- Поправка на снимки (Поправка на червените очи <sup>и</sup> др.), отпечатване, изпращане на изображения по e-mail <sup>и</sup> промяна на датата/часа на записа.
- Запазване и отпечатване на изображения с дата на записа.

## **Брой снимки, които можете да запишете, и време за запис на видеоклипове**

Възможно е броят на снимките и времето за запис да се различават в зависимост от условията на запис и картата с памет.

## **■ Снимки**

(Единици: Изображения)

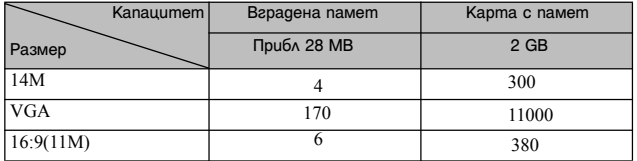

## ■ **Видеоклипове**

Таблицата по-долу показва приблизителното максимално време за запис. Това са общите времена за всички файлове с видеоклипове. Максималният размер на файл с видеоклип е до приблизително 2 GB. (h (час), m (минута), s (секунда))

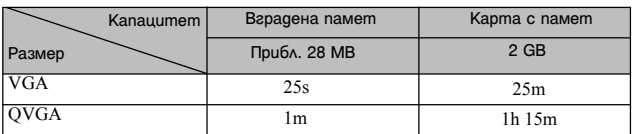

## **Забележки относно използването на фотоапарата**

#### **Употреба и грижи**

Избягвайте грубо боравене, разглобяване, модифициране, сътресения или удари като например блъскане, изпускане или настъпване. Особено внимателни бъдете с обектива.

#### **Забележки относно записа/възпроизвеждането**

- Преди запис на еднократни събития направете пробен запис, за да се уверите, че фотоапаратът работи правилно.
- Този фотоапарат не е устойчив на прах, влага и вода.
- Избягвайте съприкосновение на фотоапарата с вода. Ако във вътрешността на устройството попадне вода, това може да доведе до неизправност. В някои случаи фотоапаратът не може да бъде поправен.
- Не насочвайте фотоапарата директно към слънцето или друг ярък обект, защото това може да причини повреда.
- Ако в устройството се кондензира влага, отстранете влагата преди да използвате фотоапарата.
- Не тръскайте и не удряйте фотоапарата. Освен повреда и невъзможност за запис, подобни действия могат да направят носителя на запис неизползваем или да причинят повреда или загуба на данни за изображенията.

#### **Не използвайте/съхранявайте фотоапарата на следните места**

- На изключително горещи, студени или влажни места На места като вътрешността на кола, паркирана на слънце, защото е възможно корпусът на фотоапарата да се деформира и това може да доведе до повреда.
- На места, които са обект на осветяване от директна слънчева светлина или са подложени на влиянието на топлинни източници

Възможно е корпусът на фотоапарата да се обезцвети или деформира, и това може да предизвика повреда.

- На места, които са подложени на вибрации и сътресения
- Близо до места, които излъчват силни радиовълни или радиация, или на места със силни магнитни полета. Ако го направите, фотоапаратът може да не записва или възпроизвежда правилно.
- На прашни или мръсни места

Не позволявайте във вътрешността на фотоапарата да попадне пясък или мръсотия. Това може да доведе до повреда в устройството, а понякога тази повреда не може да бъде отстранена.

#### **Пренасяне**

Не сядайте, докато фотоапаратът се намира в задния ви джоб, защото това може да причини повредата му.

#### **Батерия**

- Избягвайте да боравите грубо с батерията, да я разглобявате или модифицирате, не я подлагайте на сътресения като например удари, както и внимавайте да не я изпуснете или настъпите.
- Не използвайте деформирана или повредена батерия.
- Не работете с използвани и нови батерии, както и с различни видове батерии.
- Извадете батериите от фотоапарата, когато не планирате да работите с устройството за дълъг период от време, или когато батериите се изтощят.

#### **Забележки за екрана и обектива**

Екранът е произведен по високо прецизна технология, така че ефективният брой пиксели е над 99,99%. Възможно е обаче върху екрана да се появят малки черни и/или ярки петънца (бели, червени, сини или зелени на цвят). Появата на тези петънца е напълно нормална в процеса на снимане и по никакъв начин не влияе на качеството на записаното изображение.

#### **Температура на фотоапарата**

При продължителна употреба е възможно фотоапаратът и батерията да се нагорещят, но това не е индикация за неизправност.

#### **Предупреждение за авторски права**

Възможно е телевизионни програми, филми, видео записи и други продукции да бъдат защитени с авторски права. Неразрешеният презапис на такива материали може да противоречи на закона за авторското право.

#### **Не се предоставят компенсации за повреди в съдържанието на записа или за проблеми със записа**

Sony не дължи компенсации, ако поради неизправност на фотоапарата или на носителя, записът или възпроизвеждането се окажат невъзможни.

#### **Почистване на корпуса на фотоапарата**

Почиствайте повърхността на фотоапарата с мека почистваща текстилна кърпичка, леко навлажнена с вода, и след това подсушете. За да предотвратите повреда по повърхността на корпуса:

– Не излагайте фотоапарата на въздействието на химически вещества като например разтворители, бензин, алкохол, кърпички за еднократна употреба, репеленти срещу насекоми, слънцезащитни кремове или инсектициди.

## **Технически характеристики**

#### **Фотоапарат**

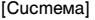

Устройство за изображения: 7.76 mm (тип 1/2.3) цветен CCD, Основен цветен филтър Общ брой пиксели на фотоапарата: Прибл. 14.5 мегапиксела Ефективни пиксели на фотоапарата: Прибл. 14.1 мегапиксела Обектив: 5х зуум обектив  $f = 5.0 - 25.0$  mm  $(28$  mm  $- 140$ mm (35 mm филмов еквивалент)) F3.2 (W) – F6.5 (T) Стабилизация: Електронна Контрол на експозицията: Автоматична експозиция, Избор на сцена (10 режима) Баланс на бялото: Автоматичен, Дневна светлина, Облачно, Флуоресцентно 1/2/3, Изкуствено осветление, Светкавица Интервал на записа за режим "клин": Прибл. 0.9 секунда Формат на файловете: Снимки: JPEG (DCF, Exif, MPF Baseline)-съвместим, DPOFсъвместим Видеоклипове: AVI (Motion JPEG) Носител на запис: Вградена памет (Прибл. 28 МВ), "Memory Stick Duo" носител, "Memory Stick Micro" носител, SD карти с памет, microSD карти с памет

Светкавица: Обхват на светкавицата (ISO чувствителност (Препоръчителен индекс на експозицията), зададена в положение Auto): Прибл. 0.5 m до 3 m (W) Прибл. 0.5 m до 1.5 m (T)

#### [Входни и изходни конектори]

Терминал USB/ A/V OUT: Видео изход Аудио изход USB връзка USB връзка: Високоскоростен USB (USB 2.0) [Екран]

LCD екран: 6.7 cm (тип 2.7) TFT drive Общ брой на точките 230 400 точки

[Захранване, общи] Захранване: LR6 (размер АА) алкални батерии (2): 3 V HR 15/51: HR6 (размер АА) никел-метал хидрид батерии (2) (продават се отделно), 2.4 V ZR6 (размер АА) окси-никел основни батерии (2) (продават се отделно), 3 V Консумация на електроенергия (по време на запис): 1.0 W Работна температура: от 0ºC до 40ºС Температура на съхранение:

От -20ºC до +60ºС

Размери (CIPA съвместими): 97.5 mm x 61.0 mm x 29.6 mm  $(III/B/JI)$ Тегло (CIPA съвместими) (включително две батерии и "Memory Stick Duo" носител): Approx. 172 g (6.1 oz) Микрофон: Моно Говорител: Моно Exif Print: Съвместим PRINT Image Matching III: Съвместимо

Дизайнът и техническите характеристики подлежат на промяна без предупреждение. Търговски марки

• Следните марки са търговски марки на Sony Corporation.

Cyber-shot "Cyber-shot, "Memory Stick PRO Duo", "Memory Stick PRO-HG Duo", "Memory Stick Duo".

- Windows е регистрирана търговска марка на Microsoft Corporation в Съединените щати и/или в други страни.
- Mac е регистрирана търговска марка на Apple Inc.
- Логото SDHC е търговска марка на SD-3C, LLC.
- В допълнение, имената на системите и продуктите, използвани в това ръководство като цяло, са търговски марки или запазени търговски марки на техните съответни разработчици или производители. Въпреки това означенията ™ или ® не се използват навсякъде в това ръководство.

Допълнителна информация относно този продукт и отговори на често задавани въпроси можете да откриете на нашата интернет страницата за поддръжка .

## http://www.sony.net/

Отпечатано на 70% или повече рециклирана хартия посредством използването на VOC (Volatile Organic Compound) – мастило, базирано на растителни масла без летливи органични съединения.

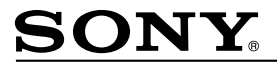

#### http://www.sony.net/

#### Sony Corporation Printed in Czech Republic (EU)

#### $B<sub>G</sub>$

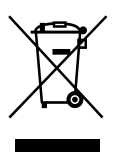

#### Изхвърляне на стари електрически и електронни уреди (приложимо в Европейския съюз и други Европейски страни със системи за разделно събиране на отпадъци)

Този символ върху устройството или върху неговата опаковка показва, че този продукт не трябва да се третира като домакински отпадък. Вместо това той трябва да бъде предаден в съответния събирателен пункт за рециклиране на електрически и електронни уреди. Като предадете този продукт на правилното място, вие ще помогнете за предотвратяване на негативните последствия за околната среда и човешкото здраве, които биха възникнали при изхвърлянето му на неподходящо място. Рециклирането на материалите ще спомогне да се съхранят природните ресурси. За подробна информация относно рециклирането на този продукт можете да се обърнете към местната градска управа, фирмата за събиране на битови отпадъци или магазина, откъдето сте закупили продукта.